### John Perry

Interactive [worksheets](#page-2-0)

[Interactive](#page-9-0) objects

[A detailed](#page-17-0) example

<span id="page-0-0"></span>[Summary](#page-29-0)

## MAT 305: Mathematical Computing Interactive worksheets in Sage

John Perry

University of Southern Mississippi

Fall 2013

**KORKAR KERKER DRAM** 

## Outline

**KORKAR KERKER DRAM** 

#### MAT 305: [Mathematical](#page-0-0) Computing

### John Perry

Interactive [worksheets](#page-2-0)

[Interactive](#page-9-0) objects

[A detailed](#page-17-0) example

[Summary](#page-29-0)

## **1** [Interactive worksheets](#page-2-0)

2 [Interactive objects](#page-9-0)

3 [A detailed example](#page-17-0)

## 4 [Summary](#page-29-0)

You should be in worksheet mode to repeat the examples.

### John Perry

Interactive [worksheets](#page-2-0)

[Interactive](#page-9-0) objects

[A detailed](#page-17-0) example

[Summary](#page-29-0)

## **1** [Interactive worksheets](#page-2-0)

**2** [Interactive objects](#page-9-0)

3 [A detailed example](#page-17-0)

<span id="page-2-0"></span>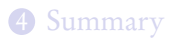

## Outline

K ロ X K 個 X K ミ X K ミ X コ X Y Q Q Q

#### John Perry

Interactive [worksheets](#page-2-0)

objects

[A detailed](#page-17-0) example

[Summary](#page-29-0)

## Interactive worksheets?

**KO KA KO KE KE KA HE KO KO** 

An interactive worksheet allows a user to visualize and manipulate concepts in a hands-on fashion.

- buttons, sliders, checkboxes
- graphics updated immediately or on demand

John Perry

Interactive [worksheets](#page-2-0)

objects

[A detailed](#page-17-0) example

[Summary](#page-29-0)

# Creating interactive worksheets

**KO KA KO KE KE KA HE KO KO** 

"Function decorator": @interact

- Place immediately before definition of function
- Formal argument list consists of interact objects
	- input box
	- slider
	- checkbox
	- dropdown menu
	- buttons
	- color selector

# Example

**KORKAR KERKER DRAM** 

#### MAT 305: [Mathematical](#page-0-0) Computing

### John Perry

#### Interactive [worksheets](#page-2-0)

[Interactive](#page-9-0) objects

[A detailed](#page-17-0) example

[Summary](#page-29-0)

```
sage: @interact
       def i_deriv(f=input_box(label='$f$')):
         if (f \mid = None):
           print 'The derivative of ', f,
                  'is', diff(f)
```
# Example

**KO KA KO KE KE KA HE KO KO** 

#### MAT 305: [Mathematical](#page-0-0) Computing

### John Perry

#### Interactive [worksheets](#page-2-0)

objects

[A detailed](#page-17-0) example

[Summary](#page-29-0)

```
sage: @interact
       def i_deriv(f=input_box(label='$f$')):
          if (f \mid = \text{None}):
            print 'The derivative of ', f,
                   'is', diff(f)
```
 $f\left(x**5-3*x*cos(x)\right)$ 

The derivative of  $x^5$  -  $3*x*cos(x)$  is  $5*x^4 + 3*x*sin(x) - 3*cos(x)$ 

#### John Perry

Interactive [worksheets](#page-2-0)

objects

[A detailed](#page-17-0)

[Summary](#page-29-0)

```
Something more visual
```

```
sage: xmin, xmax = -1, 1
sage: @interact
      def i_tan_norm(f=input_box(label='$f$'),
          x0=slider(xmin,xmax,label='step_size=1/10,default=0)):
         if f = None and f = '':
          v0 = f(x=x0)m \tan = (diff(f))(x=x0)m = -1/m \tanfplot = plot(f, xmin, xmax, color='black')tan_plot = plot(mtan*(x-x0)+y0, xmin, xmax)norm\_plot = plot(mnorm*(x-x0)+y0, xmin,xmax,rgbcolor=(0.8,0.8,0.8))
           show(fplot+tan_plot+norm_plot,ymin=-1,
               ymax=1,aspect_ratio=1)
```
### John Perry

Interactive [worksheets](#page-2-0)

[Interactive](#page-9-0) objects

[A detailed](#page-17-0) example

[Summary](#page-29-0)

## . . . the result

イロト 不優 トイ君 トイ君 トー 君一

 $2990$ 

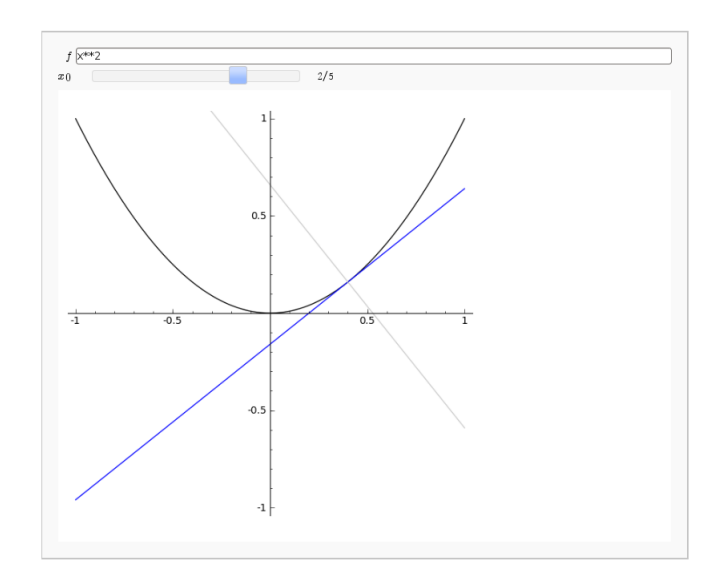

### John Perry

Interactive [worksheets](#page-2-0)

[Interactive](#page-9-0) objects

[A detailed](#page-17-0) example

[Summary](#page-29-0)

## **1** [Interactive worksheets](#page-2-0)

2 [Interactive objects](#page-9-0)

3 [A detailed example](#page-17-0)

<span id="page-9-0"></span>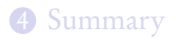

## Outline

K ロ X K 個 X K ミ X K ミ X コ X Y Q Q Q

# Usage

**KOD KARD KED KED DRAM** 

#### MAT 305: **[Mathematical](#page-0-0)** Computing

### John Perry

Interactive [worksheets](#page-2-0)

[Interactive](#page-9-0) objects

[A detailed](#page-17-0) example

[Summary](#page-29-0)

- argument to interactive function
- $id = object(options)$  where
	- $\bullet$  *id* is an argument for the value of the object
	- *object* is one of the object commands given below
	- *options* specify object's properties
		- two options common to all objects

John Perry

[worksheets](#page-2-0)

[Interactive](#page-9-0) objects

[A detailed](#page-17-0) example

[Summary](#page-29-0)

# Command options for all objects

- label  $=$  *label* a string that labels the object
	- limited LATFX (latex() command can be useful!)
	- compare label= $x_0$ ', label=' $x_0$ \$'

**KOD KARD KED KED DRAM** 

• default  $= value$ the default value of the object, if any

### John Perry

Interactive [worksheets](#page-2-0)

[Interactive](#page-9-0) objects

[A detailed](#page-17-0) example

[Summary](#page-29-0)

## The input\_box() command

input\_box(options) where options include • width: width of box (# letters)

User enters text (function, number, etc.)

## Example

 $f = input_{box}(label='#f$ , default= $x * cos(x)$ , width=10)

**KOD KARD KED KED DRAM** 

### John Perry

[worksheets](#page-2-0)

[Interactive](#page-9-0) objects

[A detailed](#page-17-0) example

[Summary](#page-29-0)

# The slider() command

slider(*options*) where *options* include

- continuous slider?
	- vmin: minimum value of slider
	- vmax: maximum value of slider
- discrete slider? two ways
	- vmin: a list of values, no vmax
	- step\_size: move in discrete steps along [vmin, vmax] w/intervals of this size

User slides knob across line to pick value between vmin and vmax

## Example

$$
x0 = sъ
$$

### John Perry

Interactive [worksheets](#page-2-0)

[Interactive](#page-9-0) objects

[A detailed](#page-17-0) example

[Summary](#page-29-0)

## The checkbox() command

**KO KA KO KE KE KA HE KO KO** 

checkbox(options)

• User sets boolean (on/off or True/False) value

### Example

```
show_tangent = checkbox(label='show tangent',
                         default=True)
```
## Choosers

**KORKAPRADER DE VOOR** 

MAT 305: **[Mathematical](#page-0-0)** Computing

### John Perry

[worksheets](#page-2-0)

[Interactive](#page-9-0) objects

[A detailed](#page-17-0) example

[Summary](#page-29-0)

## selector (options) where options include

- values: a list of values
- buttons=True: draw buttons, not a drop-down menu
- nrows, ncols: number of rows or columns of buttons
- width: set all buttons to same length (in characters)

User chooses one of several options

## Example

```
function = selector(values=['normal line',
                             'tangent line',
                             'both','neither'])
```
### John Perry

[worksheets](#page-2-0)

[Interactive](#page-9-0) objects

[A detailed](#page-17-0) example

[Summary](#page-29-0)

# Color selector

**KOD KARD KED KED DRAM** 

Color (color definition) where

- color definition is
	- a recognized name for a color
	- an rgb triplet
	- a hex string (don't worry about this one unless you already know what I mean)
- "common" options do not work with this object

User manipulates color using string, circle, box

## Example

 $col = Color(0, 0, 1)$ 

### John Perry

Interactive [worksheets](#page-2-0)

[Interactive](#page-9-0) objects

[A detailed](#page-17-0) example

[Summary](#page-29-0)

## **1** [Interactive worksheets](#page-2-0)

**2** [Interactive objects](#page-9-0)

3 [A detailed example](#page-17-0)

## <span id="page-17-0"></span>4 [Summary](#page-29-0)

## Outline

イロト(御) イヨト イヨト 一番…  $2990$ 

## Example problem

**KOD KARD KED KED DRAM** 

### John Perry

Interactive [worksheets](#page-2-0)

[Interactive](#page-9-0) objects

[A detailed](#page-17-0) example

[Summary](#page-29-0)

## Problem

Given f, a, b, and n, use n rectangles to approximate  $\int_a^b f(x) dx$ . Use left endpoints to approximate the height of each rectangle.

### John Perry

Interactive [worksheets](#page-2-0)

[Interactive](#page-9-0) objects

[A detailed](#page-17-0) example

[Summary](#page-29-0)

## Function definition

K ロ ▶ K @ ▶ K 할 ▶ K 할 ▶ 이 할 → 9 Q Q\*

## How can we make this interactive? Let user define:

- $f$ ,  $a$ ,  $b$  as input boxes
- *n* as slider from 2 to 10
- color of boxes

### John Perry

[worksheets](#page-2-0)

[A detailed](#page-17-0) example

[Summary](#page-29-0)

# Function definition

## How can we make this interactive? Let user define:

- $f$ ,  $a$ ,  $b$  as input boxes
- *n* as slider from 2 to 10
- color of boxes
- ∴ function definition:

```
@interact
def i_left_sums(f=input_box(default=x**2),
                  a=input_box(default=0),
                  b=input_box(default=1),
                  n=slider(vmin=range(2,11),default=2),
                  boxcolor=Color(0.5,0.5,0.5)):
```
### John Perry

Interactive [worksheets](#page-2-0)

[Interactive](#page-9-0) objects

[A detailed](#page-17-0) example

[Summary](#page-29-0)

## Avoid complicated functions

K ロ ▶ K @ ▶ K 할 ▶ K 할 ▶ | 할 | K 9 Q Q\*

Major subtasks  $\longrightarrow$  functions:

- left\_Riemann\_sum() to approximate area
- left\_Riemann\_rectangles() to make plots

### John Perry

[worksheets](#page-2-0)

objects

[A detailed](#page-17-0) example

[Summary](#page-29-0)

# Approximating area

**KOD KARD KED KED DRAM** 

- Already solved approximation of  $\int_a^b f(x) dx$  using left endpoints. Reuse old work!
- Prior to @interact, paste old left Riemann sum code.

```
def left_Riemann_sum(f, a, b, n):
  Delta x = (b-a)/nL = \text{range}(n)S = 0for i in L:
    xi = a + i *Delta xS = S + f(x=xi) * \Deltareturn S
```
### John Perry

Interactive [worksheets](#page-2-0)

[Interactive](#page-9-0) objects

[A detailed](#page-17-0) example

[Summary](#page-29-0)

• plotting  $f$  is easy  $fplot = plot(f, a, b)$ 

# **Graphics**

K ロ ▶ K @ ▶ K 할 ▶ K 할 ▶ 이 할 → 9 Q Q\*

## Graphics

**KOD KARD KED KED DRAM** 

#### MAT 305: **[Mathematical](#page-0-0)** Computing

### John Perry

Interactive [worksheets](#page-2-0)

[Interactive](#page-9-0)

[A detailed](#page-17-0) example

[Summary](#page-29-0)

- plotting  $f$  is easy  $fplot = plot(f, a, b)$
- plotting rectangles: use polygon2d() command polygon2d([lower\_left, upper\_left, upper right, lower right])
- use for loop to combine rectangles into plot

# Graphics

#### MAT 305: **[Mathematical](#page-0-0)** Computing

### John Perry

[worksheets](#page-2-0)

[A detailed](#page-17-0) example

[Summary](#page-29-0)

```
• plotting f is easy
  fplot = plot(f, a, b)
```
- plotting rectangles: use polygon2d() command polygon2d([lower\_left, upper\_left, upper  $right,$  lower  $right]$ )
- use for loop to combine rectangles into plot combo = fplot  $L = \text{range}(n)$ for i in L: xi = a + i\*Delta\_x  $yi = f(x)$  $combo = combo + polygon2d([(xi,0),(xi,yi)),$

```
(xi+Delta_x,yi), (xi+Delta_x,0)],
```

```
rgbcolor=boxcolor,alpha=0.75)
```
#### John Perry

[worksheets](#page-2-0)

objects

[A detailed](#page-17-0) example

[Summary](#page-29-0)

# Encapsulate as function

**KOD KARD KED KED DRAM** 

### Also prior to @interact:

```
def left_Riemann_rectangles(f,a,b,n,boxcolor):
  fplot = plot(f, a, b)combo = fplot
  Delta x = (b-a)/nL = \text{range}(n)for i in L:
    xi = a + i *Deltavi = f(xi)combo = combo + polygon2d([(xi,0),(xi,yi)),(xi+Delta_x,yi), (xi+Delta_x,0)],rgbcolor=boxcolor,alpha=0.75)
  return combo
```
#### John Perry

[worksheets](#page-2-0)

objects

[A detailed](#page-17-0) example

[Summary](#page-29-0)

```
Combine pieces
```
**KOD KARD KED KED DRAM** 

```
Call both from i_left_sums():
```

```
@interact
def i_left_sums(f=input_box(default=x**2),
                 ...
                boxcolor=Color(0.5,0.5,0.5)):
 # make f a function to avoid confusing sage
 f(x) = fapprox = leftRiemann_sum(f, a, b, n)riemann_plot = left_Riemann_rectangles(f,a,b,n,
                                          boxcolor)
  show(riemann_plot)
```
print approx

### John Perry

Interactive [worksheets](#page-2-0)

[Interactive](#page-9-0) objects

[A detailed](#page-17-0) example

[Summary](#page-29-0)

### $f \overline{x^2}$  $a$   $o$  $b\sqrt{1}$  $\overline{2}$  $\mathbf{n}$ boxcolor #7f7f7f  $\Box$  $1<sub>1</sub>$  $0.8$  $0.6$  $0.4$  $0.2$  $0.2$  $0.4$  $0.8$  $0.6$  $\overline{1}$  $x^2$

# The final product

K ロ ▶ K @ ▶ K 할 ▶ K 할 ▶ 이 할 → 9 Q Q\*

### John Perry

Interactive [worksheets](#page-2-0)

[Interactive](#page-9-0) objects

[A detailed](#page-17-0) example

[Summary](#page-29-0)

## **1** [Interactive worksheets](#page-2-0)

**2** [Interactive objects](#page-9-0)

3 [A detailed example](#page-17-0)

<span id="page-29-0"></span>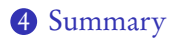

# Outline

イロト(御) イヨト イヨト 一番…  $2990$ 

# Summary

**KO KA KO KE KE KA HE KO KO** 

MAT 305: **[Mathematical](#page-0-0)** Computing

### John Perry

Interactive [worksheets](#page-2-0)

objects

[A detailed](#page-17-0) example

[Summary](#page-29-0)

- Interactive worksheets help user visualize, manipulate concepts
- Use @interact function decorator
- Several easy-to-define interface objects
- <span id="page-30-0"></span>• Break functions into parts
	- easy to read
	- easy to reuse
	- easy to change